#### 함수명과 반환형 및 인수 구조

void namedWindow(const string& winname, int flags = WINDOW\_AUTOSIZE)

void imshow(const string& winname, InputArray mat)

void destroyWindow(const string& winname)

void destroyAllWindows()

void moveWindow(const string& winname, int x, int y)

void resizeWindow(const string& winname, int width, int height)

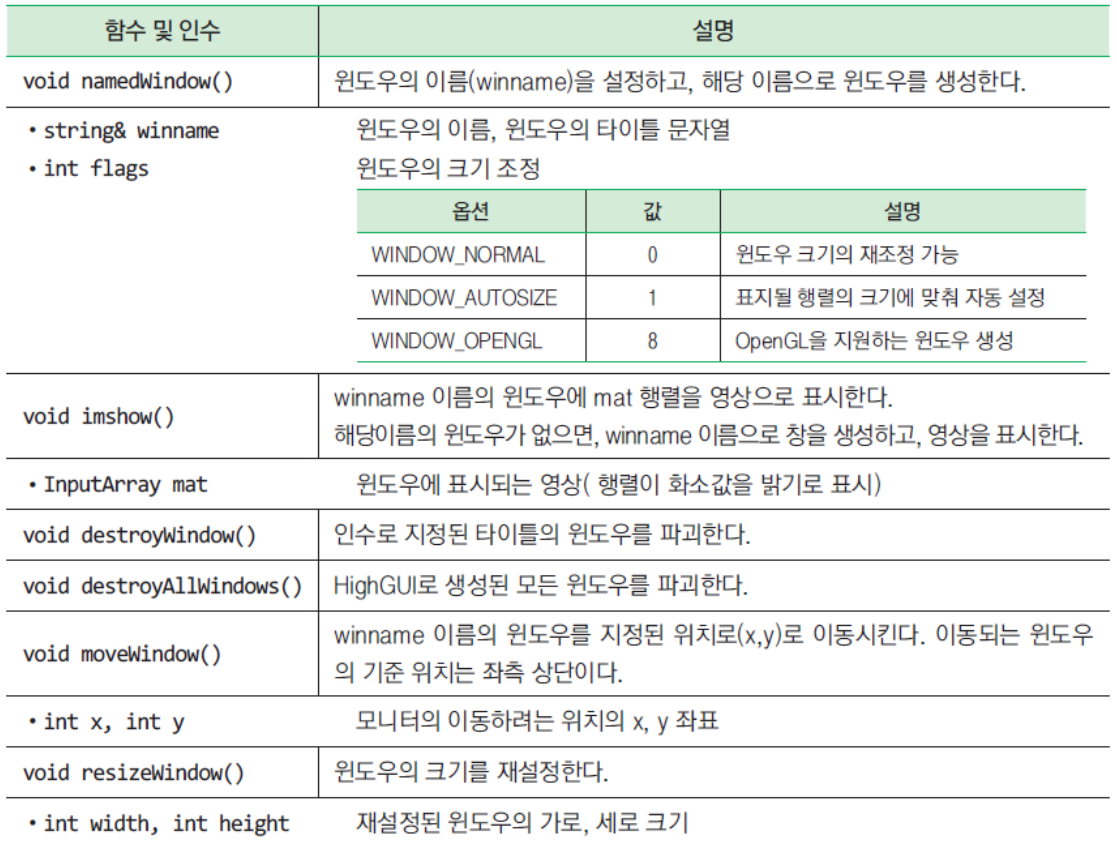

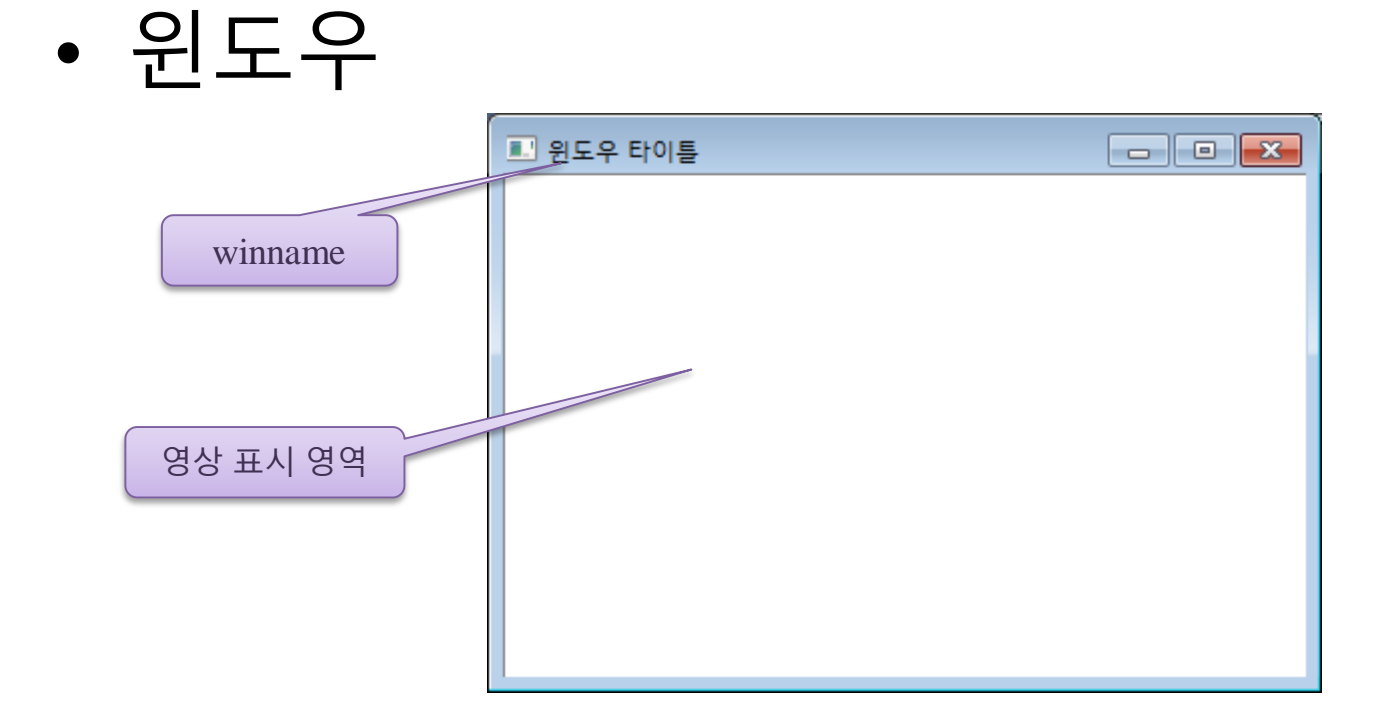

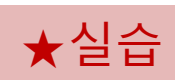

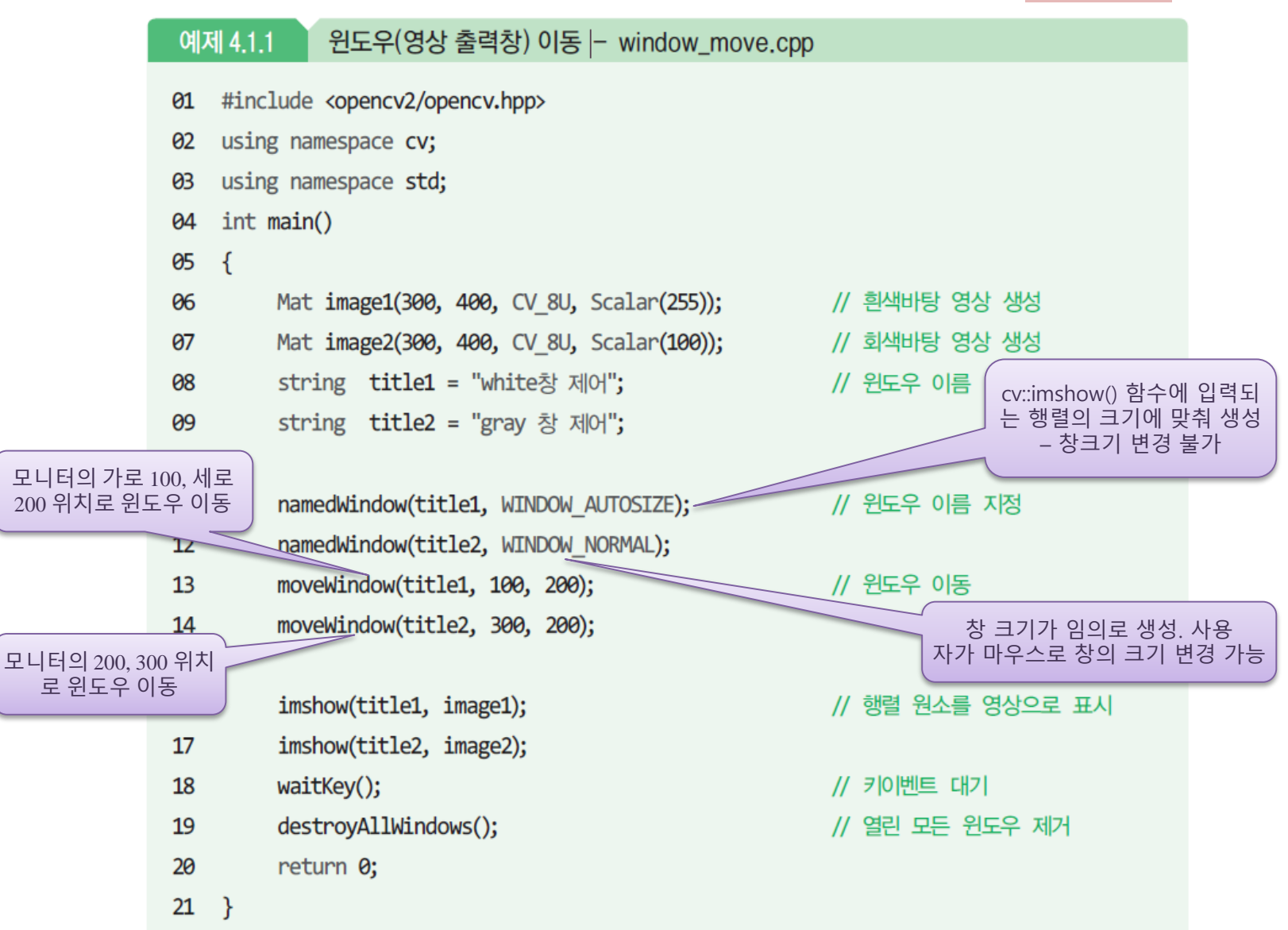

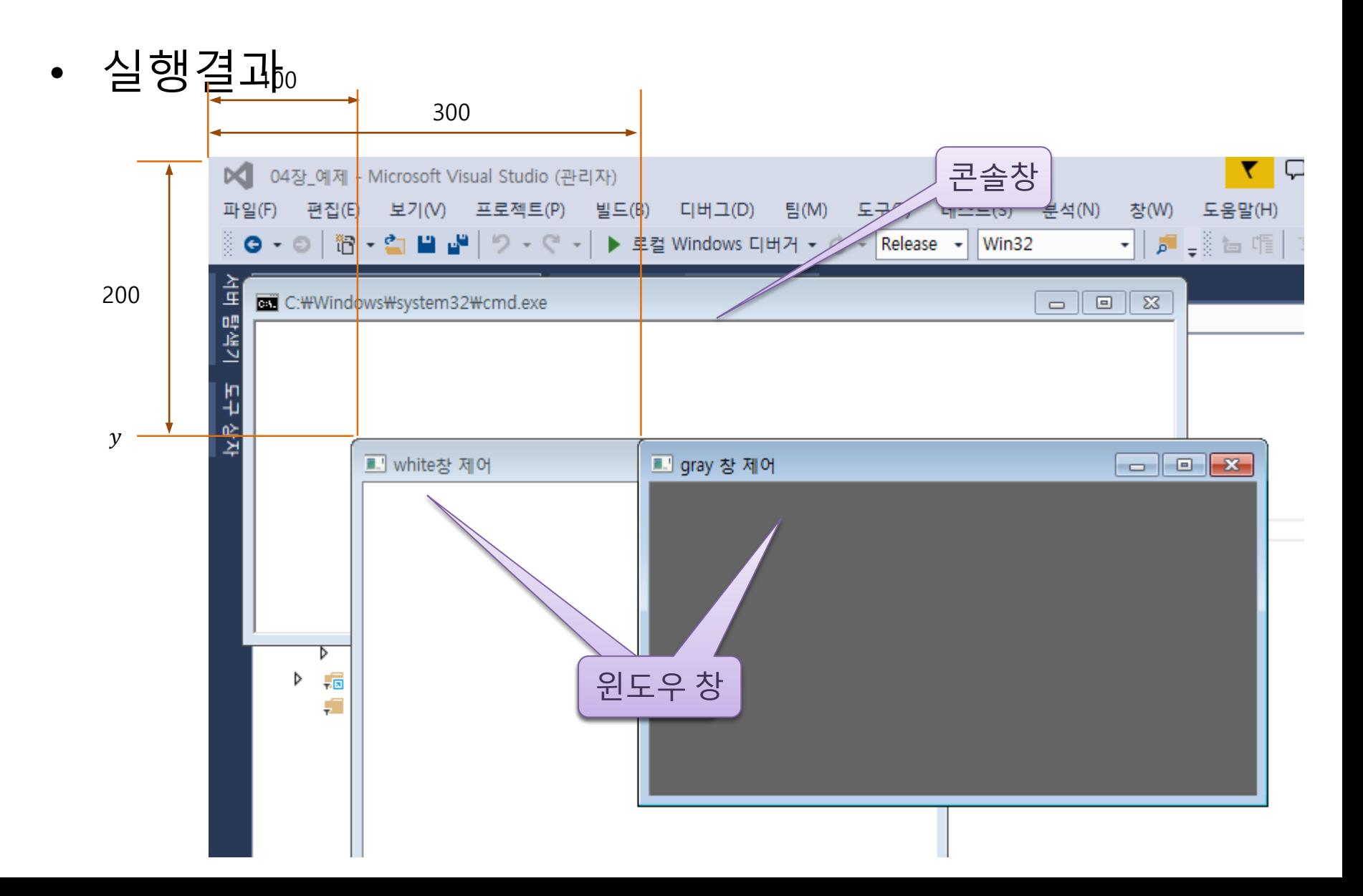

#### 예제 4.1.2 윈도우 크기 변경 - window resize.cpp 01 #include <opencv2/opencv.hpp> 02 using namespace cv; 03 using namespace std; 04 int main()  $05 \quad \{$ 06 Mat image(300, 400, CV 8U, Scalar(255)); // 흰색 바탕 영상 생성  $\theta$ 7 string title1 = "창 크기변경1 - AUTOSIZE"; // 윈도우 이름 string title2 = "창 크기변경2 - NORMAL"; 08 09 10 namedWindow(title1, WINDOW AUTOSIZE); // 윈도우 크기 변경 불가  $11$ namedWindow(title2, WINDOW NORMAL);  $12$ resizeWindow(title1, 500, 200); // 창크기 변경  $13$ resizeWindow(title2, 500, 200); 14 15 imshow(title1, image); 16 imshow(title2, image);  $17<sup>2</sup>$ waitKey(); // 키이벤트 대기 18 return 0;  $19$  }

윈도우 창 제어

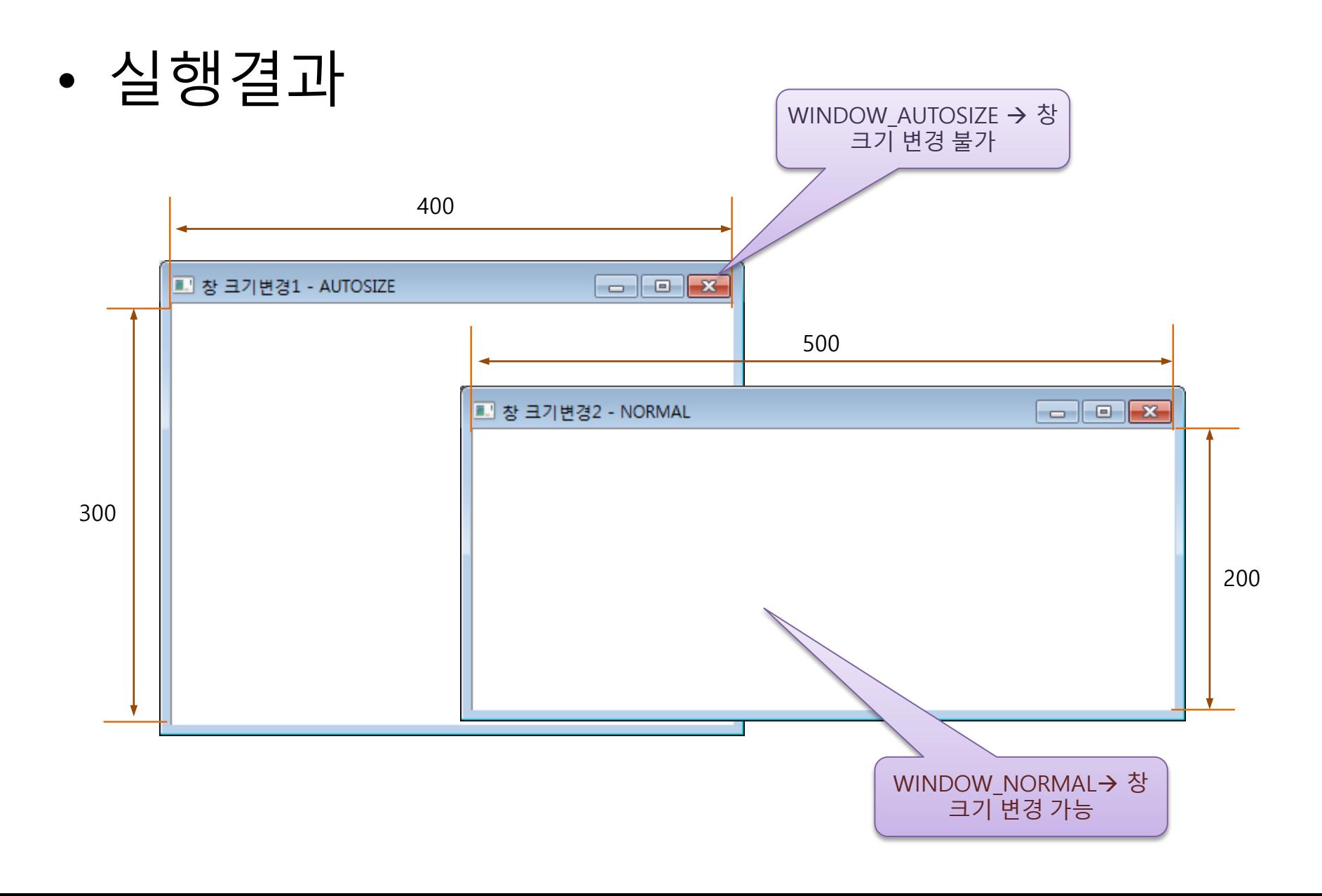

#### 키보드 이벤트 제어

· cv::waitKey()

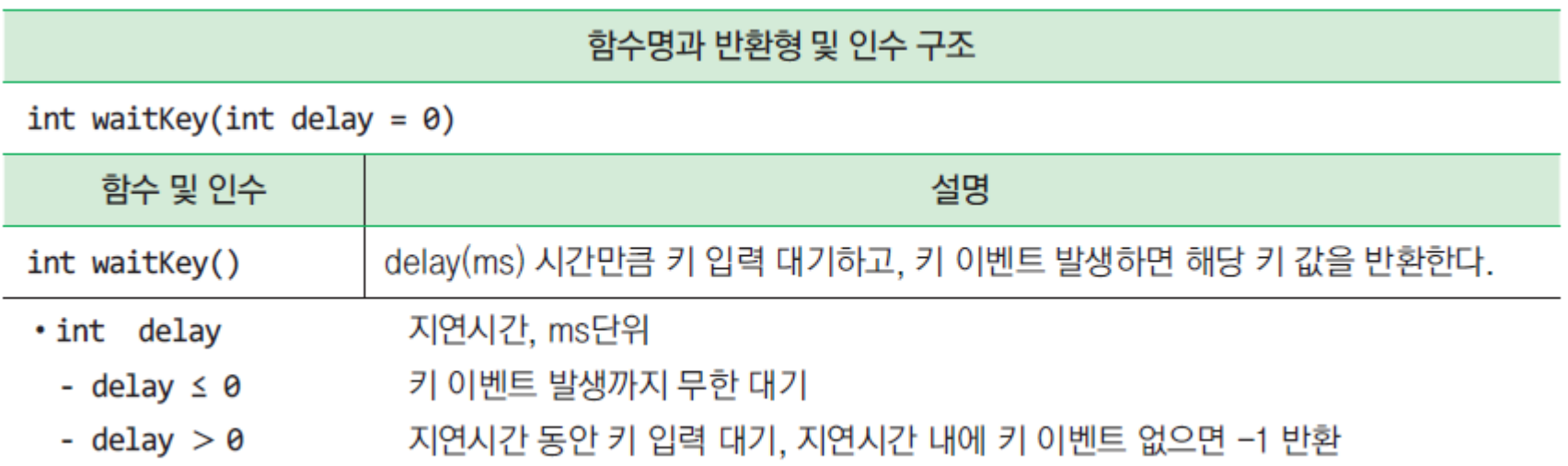

#### 키보드 이벤트 제어

10

11

 $12$ 

13

14

15

16

17

18

키 값에 따른 출력

 $\overline{21}$ 22

23

24 25

26

27

28

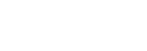

while  $(1)$ 

 $\left\{ \right.$ 

예제 4.2.1

키이벤트 사용 - event key.cpp

- #include <opencv2/opencv.hpp> 01
- using namespace cv; 02
- using namespace std; 03
- $int  $main()$$ 04

#### 05  $\left\{ \right.$

- 06 Mat image(200, 300, CV\_8U, Scalar(255)); namedWindow("키보드 이벤트", WINDOW AUTOSIZE); 07 08 imshow("키보드 이벤트", image);
- 09

int key = waitKey(100); // 100ms 동안 키이벤 if (key ==  $27$ ) break; 무한반복 종료조건 (Esc switch (key)  $\overline{7}$ )  $\{$ case 'a': cout << "a키 입력" << endl; break; case 'b': cout << "b키 입력" << endl; break; case 0x41: cout << "A키 입력" << end1; break;  $case 66:$ cout << "B키 입력" << endl; break;

case 0x250000: cout << "왼쪽 화살표 키 입력" << endl; break cout << "윗쪽 화살표 키 입력" << endl; break case 0x260000: case 0x270000: cout << "오른쪽 화살표 키 입력" << endl; bre case 0x280000: cout << "아래쪽 화살표 키 입력" << endl; bre

100ms 대기하며 키입력 기다림 키입력 없으면 -1 반환

- Y
- return 0;

 $\mathcal{F}$ 

 $29$  }

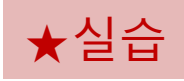

// 무한 반복

#### 키보드 이벤트 제어

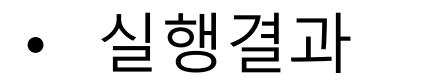

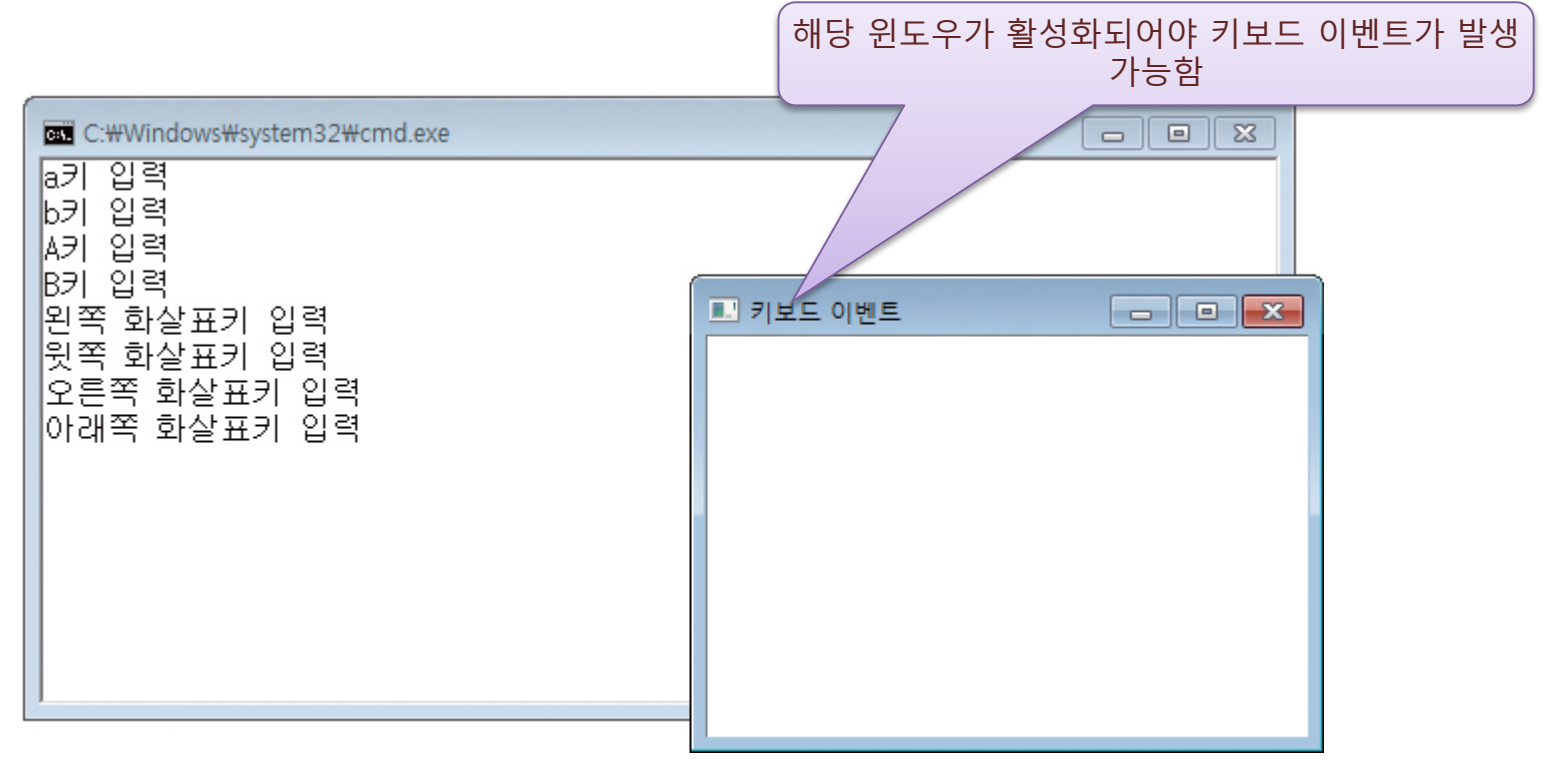

## 키보드 이벤트 제어 - 예제

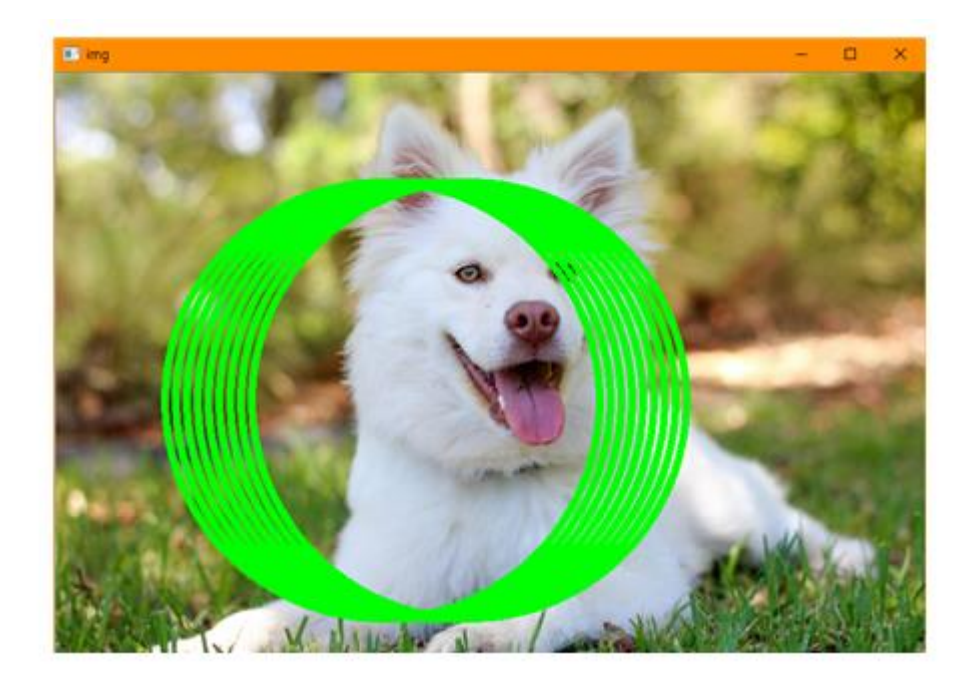

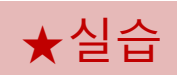

```
#include <opencv2/opencv.hpp>
#include <iostream>
```

```
using namespace std;
using namespace cv;
```

```
int main()
```

```
{
```

```
Mat img;
img = imread("d:/dog.jpg", IMREAD_COLOR);
if (img.empty()) { cout << "영상을 읽을 수 없음" << endl; }
```

```
imshow("img", img);
int x = 300;
int y = 300;
```
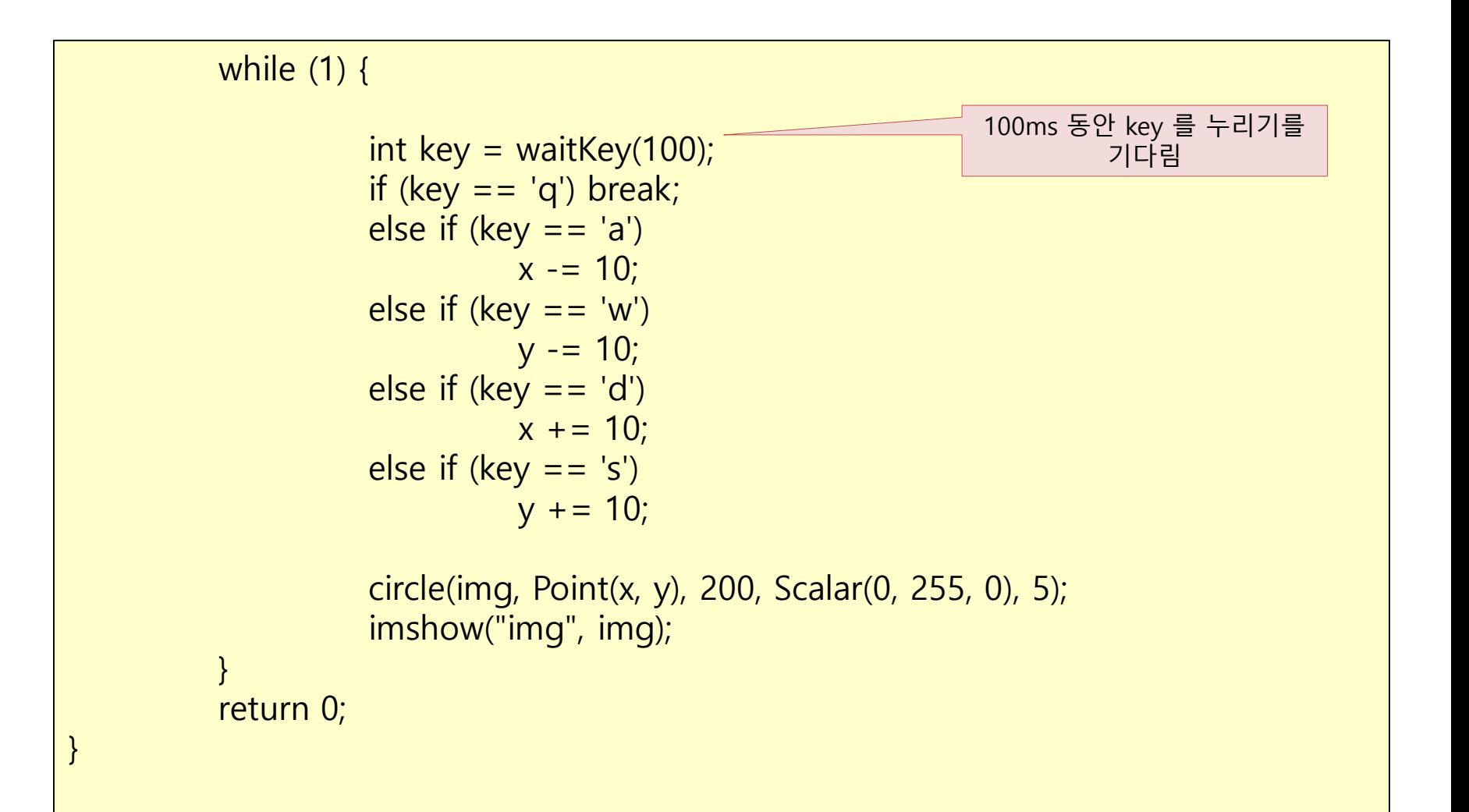

#### 키보드 영상 제어하기

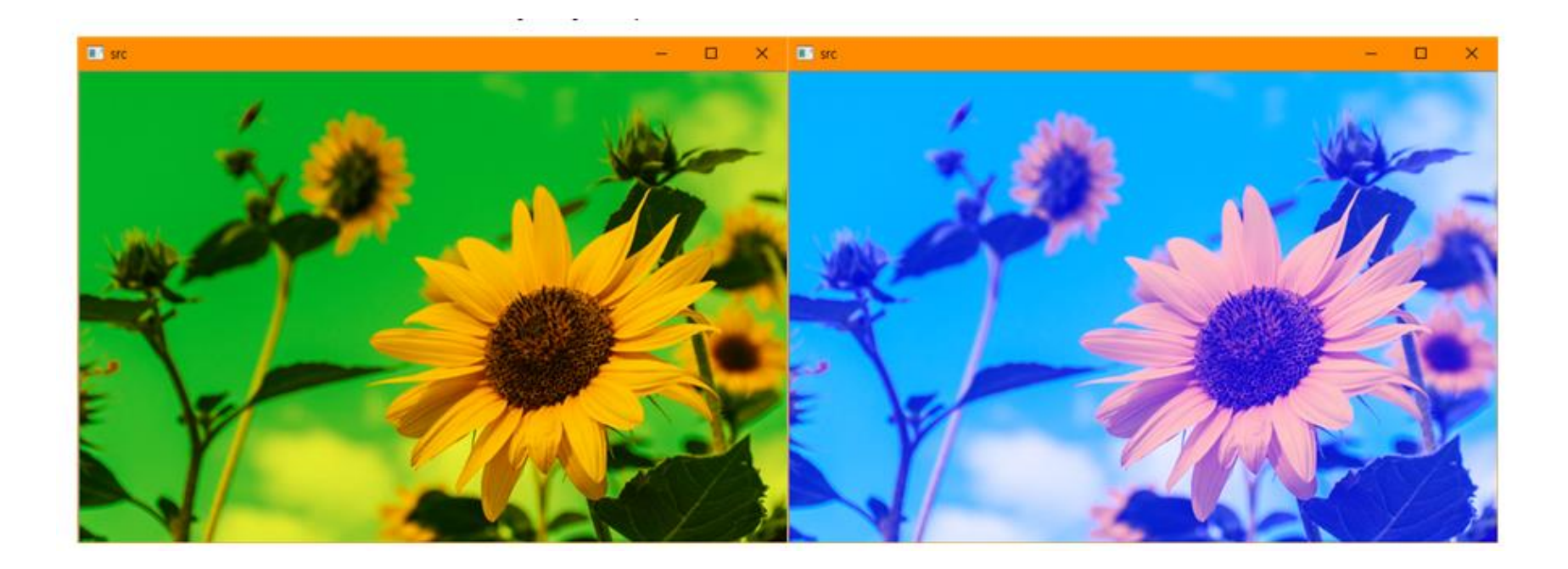

```
\#include <opencv2/opencv.hpp>
#include <iostream>
using namespace cv;
using namespace std;
int main()
{
        Mat src = imread("d:/photo1.jpg", IMREAD_COLOR);
        if (src.empty()) { cout << "영상을 읽을 수 없음" << endl; }
        imshow("src", src);
        while (1) {
                 int key = waitKeyEx(); // 사용자로부터 키를 기다린다.
                 cout << key << "";
                 if (key == 'q') break; // 사용자가 'q'를 누르면 종료한다. 
                 else if (key == 2424832) { // 왼쪽화살표 키
                         src -= 50;// 영상이 어두워진다.
                 }
                 else if (key == 2555904) { // 오른쪽화살표 키
                         \frac{1}{2} src += 50; \frac{1}{2} // 영상이 밝아진다.
                 }
                 imshow("src", src); // 영상이 변경되었으므로 다시 표시한다.
        }
        return 0;
}
                                                                ★실습
```
- OpenCV에서 제공하는 콜백 (Callback) 함수를 통해서 이벤 트를 발생 및 제어
	- 콜백 함수 개발자가 함수를 호출하는 것이 아니라, 어떤 이벤트가 발생하 거나 특정 시점에 도달했을 때 시스템에서 개발자가 등록한 함수를 호출하 는 방식
	- 마우스 이벤트 등록 : cv::setMouseCallback()

#### 함수명과 반환형 및 인수 구조

void setMouseCallback(const string& winname, MouseCallback onMouse, void\* userdata = 0) typedef void (\*MouseCallback)(int event, int x, int y, int flags, void\* userdata)

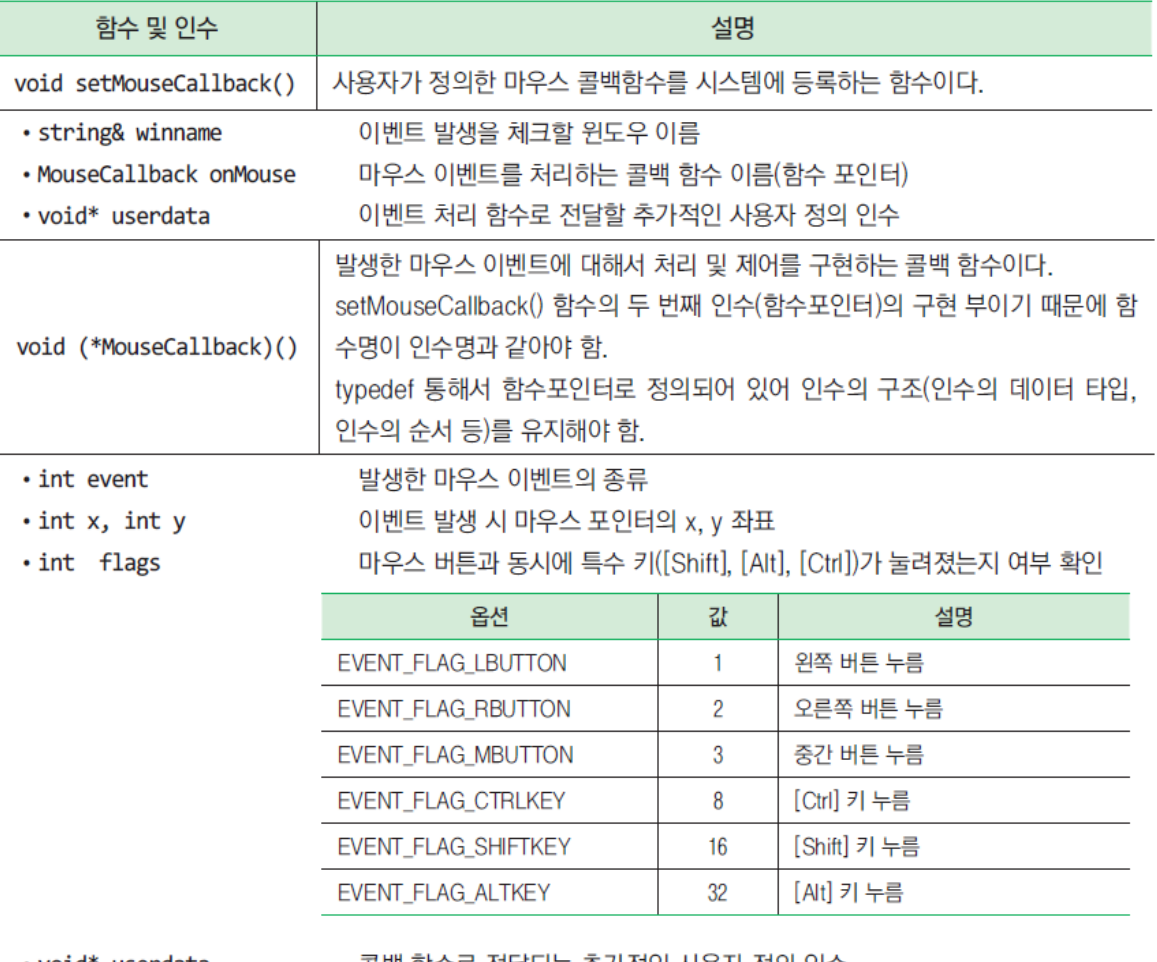

• void\* userdata

골맥 암수도 신날뇌는 주가식인 사용사 성의 인수

#### 표 4.2.1 마우스 이벤트 옵션

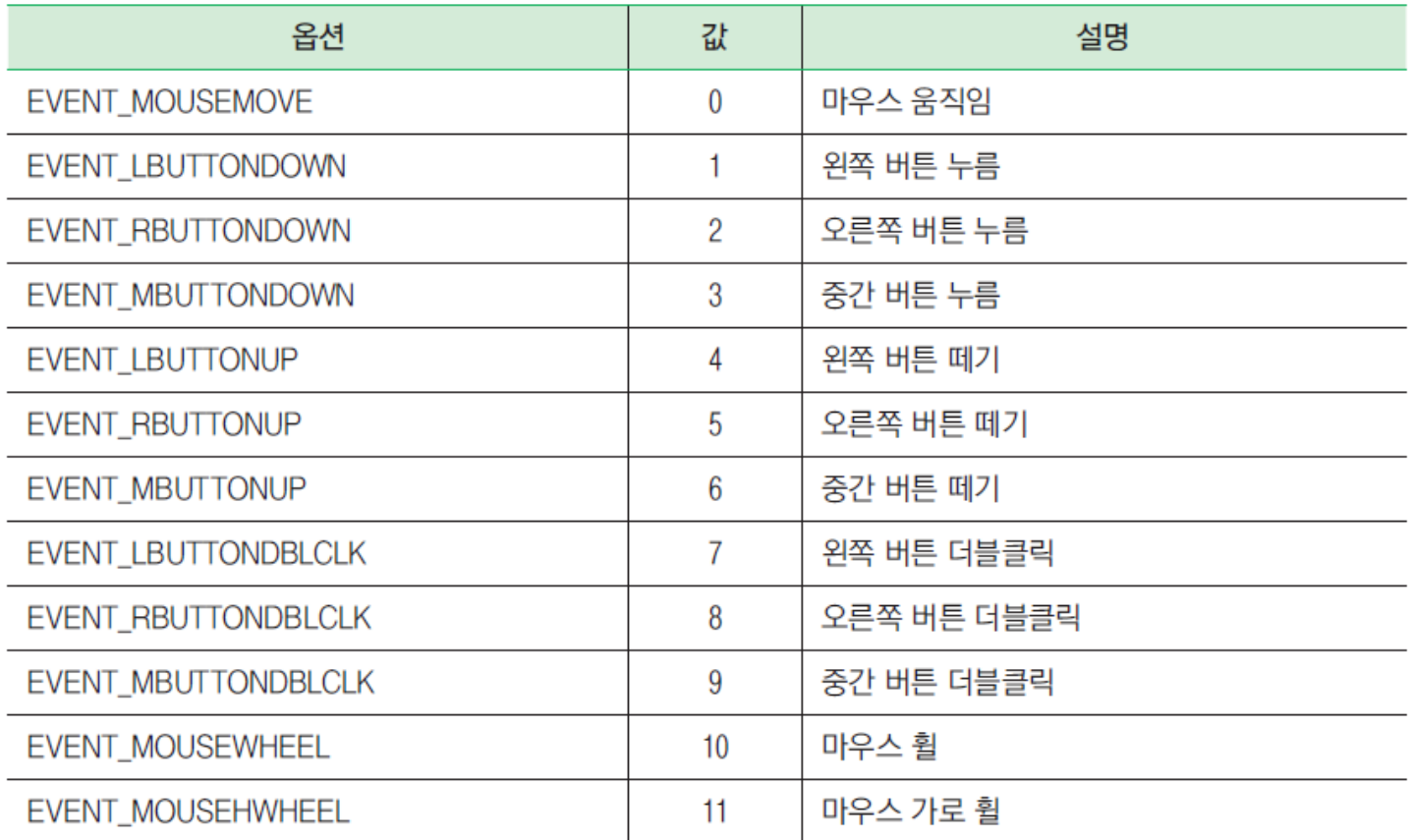

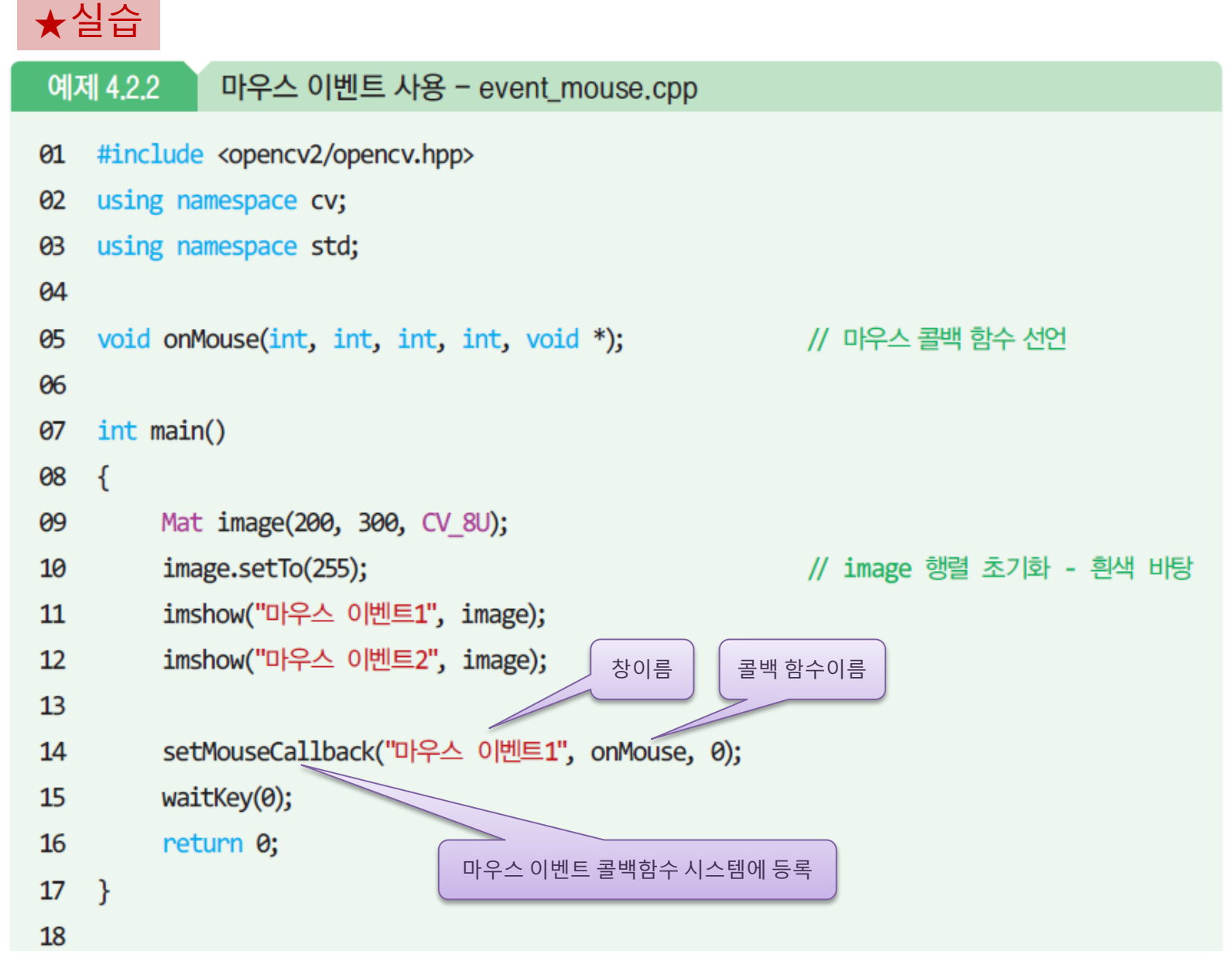

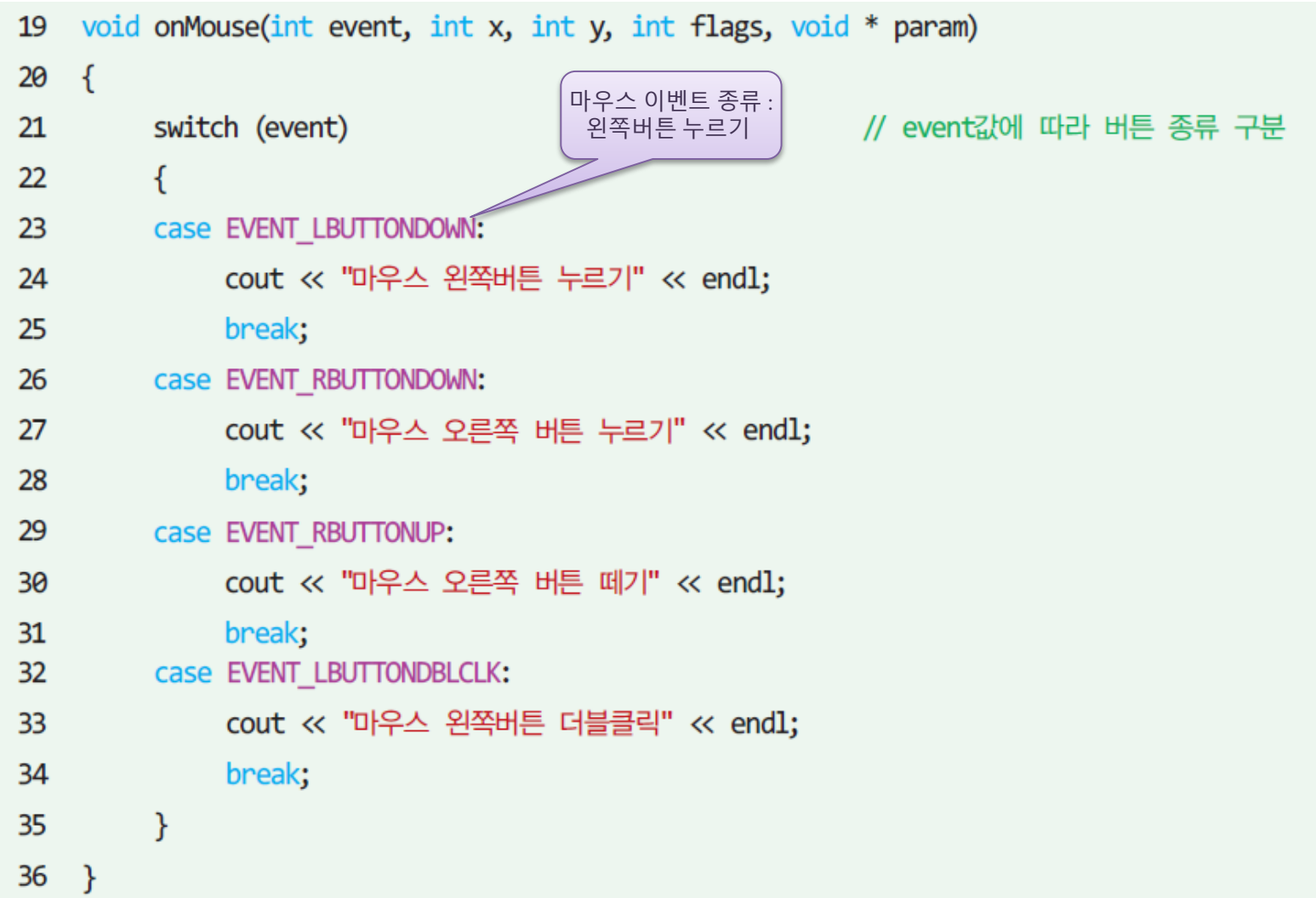

• 실행결과

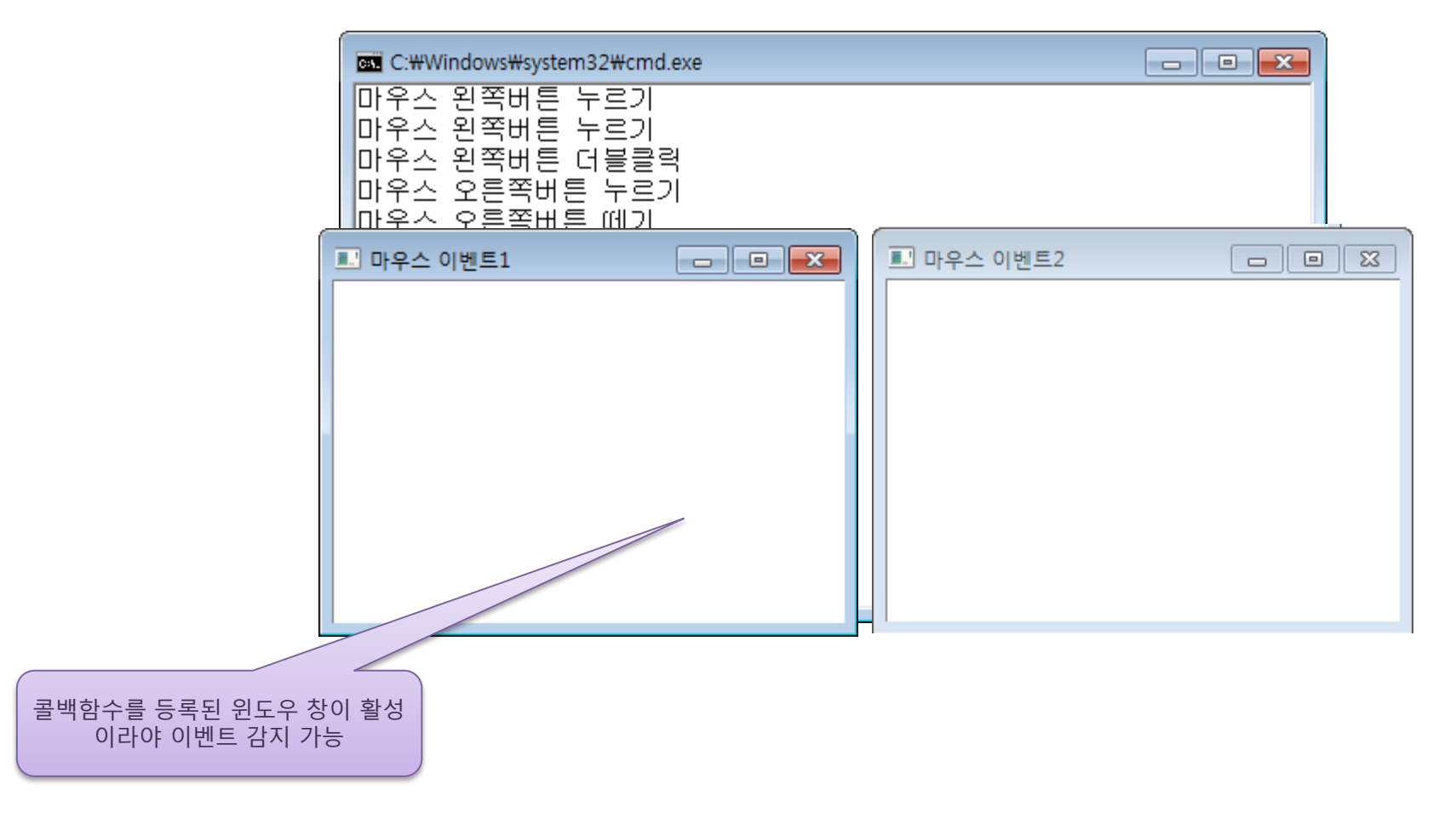

### 마우스 이벤트 제어 - 예제

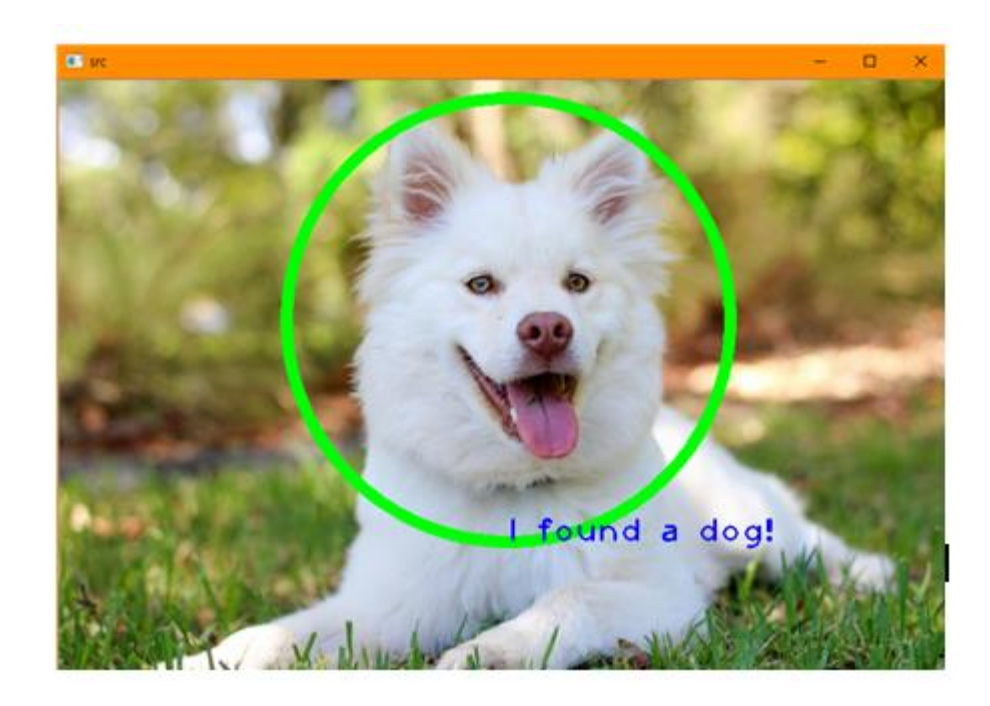

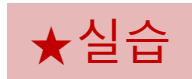

```
#include <opencv2/opencv.hpp>
#include <iostream>
using namespace cv;
using namespace std;
// 마우스 이벤트가 발생하면 호출되는 콜백 함수이다. 
void onMouse(int event, int x, int y, int flags, void* param)
{
         if (event == EVENT_LBUTTONDOWN) {
                   Mat& img = *(\text{Mat}*)(\text{param});
                   circle(img, Point(x, y), 200, Scalar(0, 255, 0), 10);
                   putText(img, "I found a dog!", Point(x, y + 200), 
                           FONT_HERSHEY_PLAIN, 2.0, 255, 2);
                   imshow("src", img); // 영상이 변경되면 다시 표시한다.
          }
         else if (event == EVENT_RBUTTONDOWN) \{\}else if (event == EVENT MBUTTONDOWN) \{\}else if (event == EVENT_MOUSEMOVE) {
          }
}
```

```
int main()
{
         Mat src = imread("d:/dog.jpg", IMREAD_COLOR);
         if (src.empty()) { cout << "영상을 읽을 수 없음" << endl; }
         imshow("src", src);
         setMouseCallback("src", onMouse, &src);
         waitKey(0);
         return 0;
}
```
### 마우스 이벤트 제어 - 예제

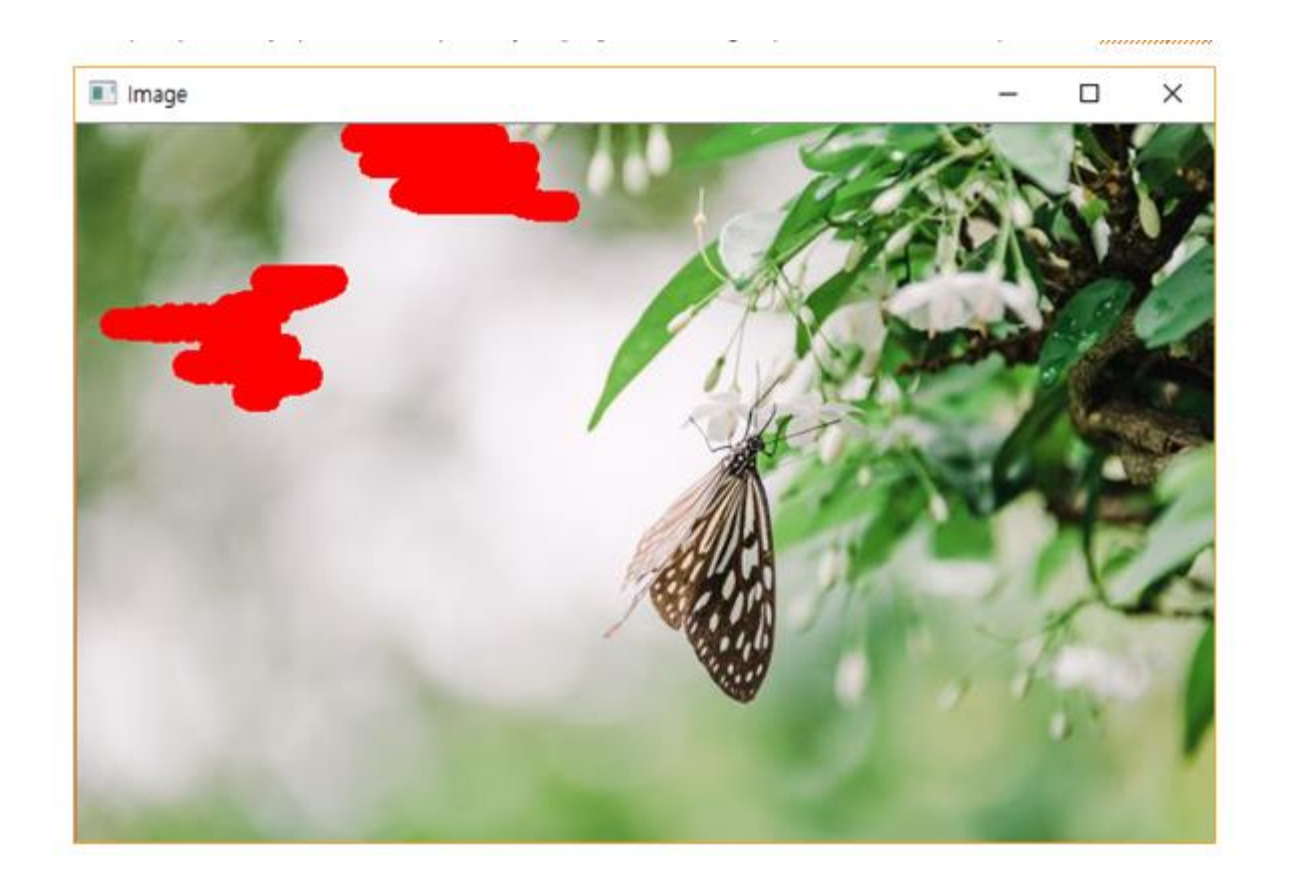

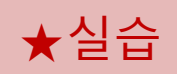

```
#include <opencv2/opencv.hpp>
#include<iostream>
using namespace std;
using namespace cv;
Mat img;
int drawing = false;
void drawCircle(int event, int x, int y, int, void* param) {
         if (event == CV EVENT LBUTTONDOWN)
                   drawing = true;else if (event == CV EVENT MOUSEMOVE) {
                   if (drawing == true)
                            circle(img, Point(x, y), 3, Scalar(0, 0, 255), 10);
         }
         else if (event == CV_EVENT_LBUTTONUP)
                   drawing = false;imshow("Image", img);
```
}

```
int main() 
{
         img = imread("d:/bug.jpg");
         if (img.empty()) { cout << "영상을 읽을 수 없음" << endl; return -1; }
         imshow("Image", img);
         setMouseCallback("Image", drawCircle);
         waitKey(0);
         imwrite("d:/bug1.jpg", img);
         return 0;
}
```
• 트랙바

#### – 일정한 범위 내에서 특정한 값을 선택하고자 할 때 사용하는 일종의 스크롤 바

함수명과 반환형 및 인수 구조

int createTrackbar(const String& trackbarname, const String& winname, int\* value,

int count, TrackbarCallback onChange =  $\theta$ , void\* userdata =  $\theta$ );

typedef void (\*TrackbarCallback)(int pos, void\* userdata)

int getTrackbarPos(const string& trackbarname, const string& winname)

void setTrackbarPos(const string& trackbarname, const string& winname, int pos)

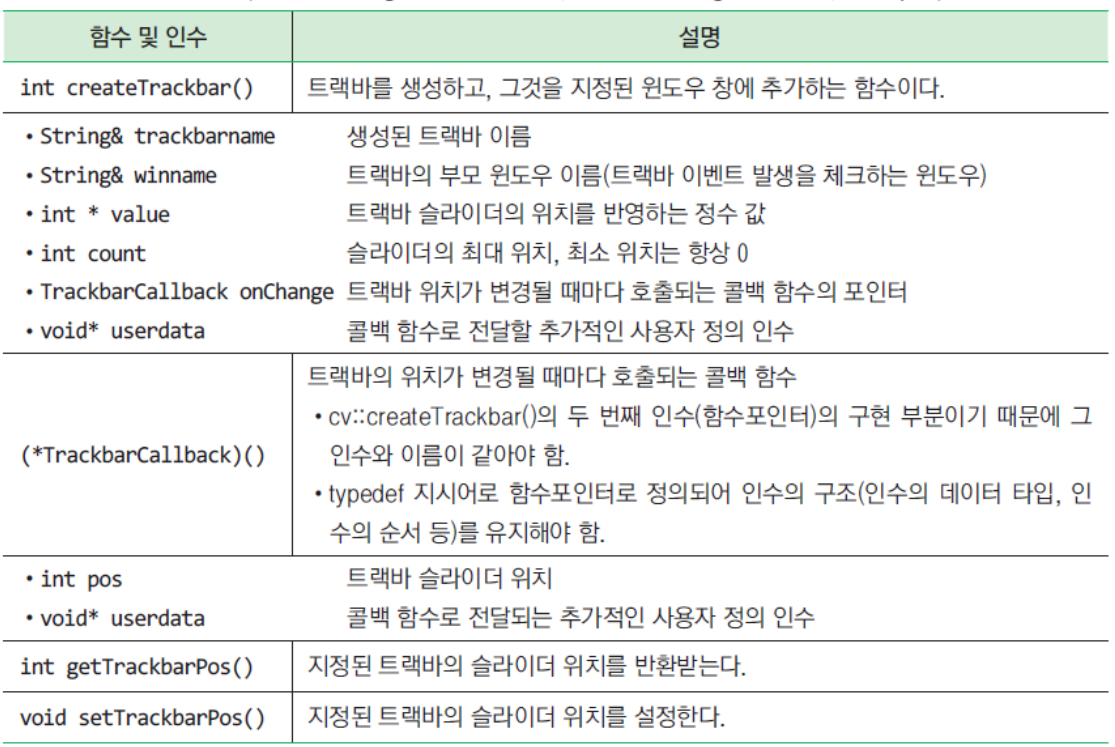

createTrackbar(trackbarname , winname, value , count , onChange , userdata );

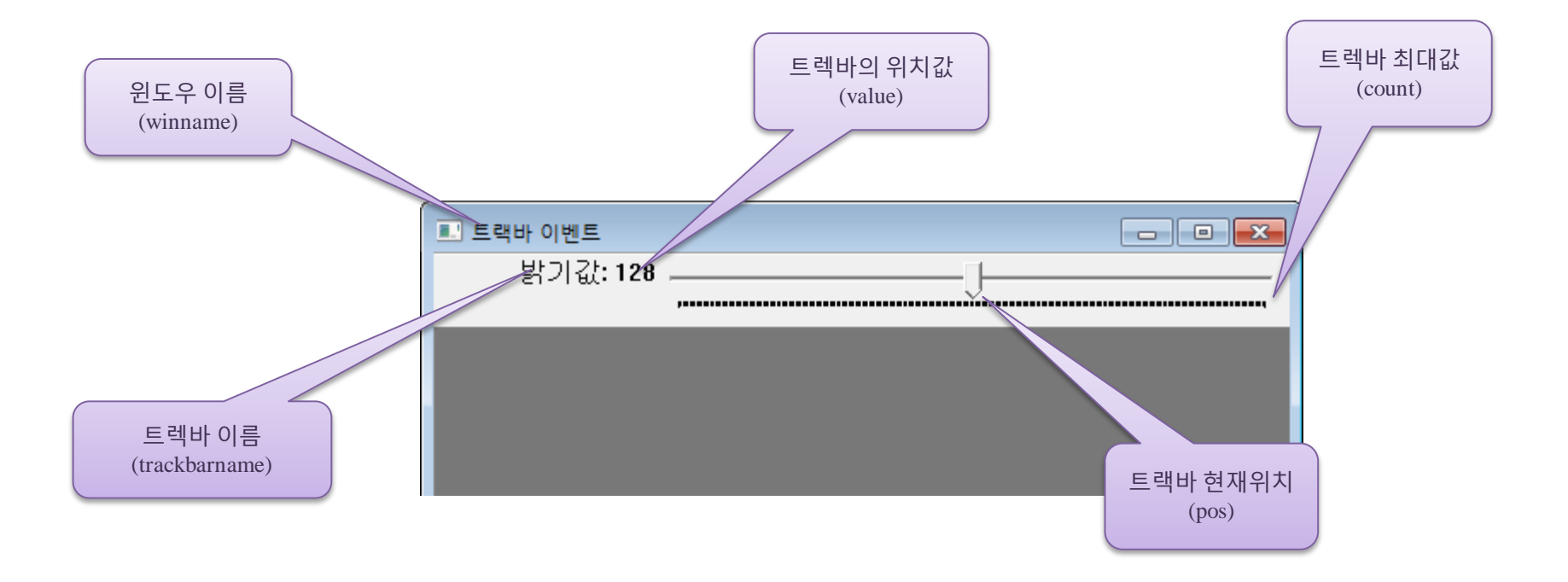

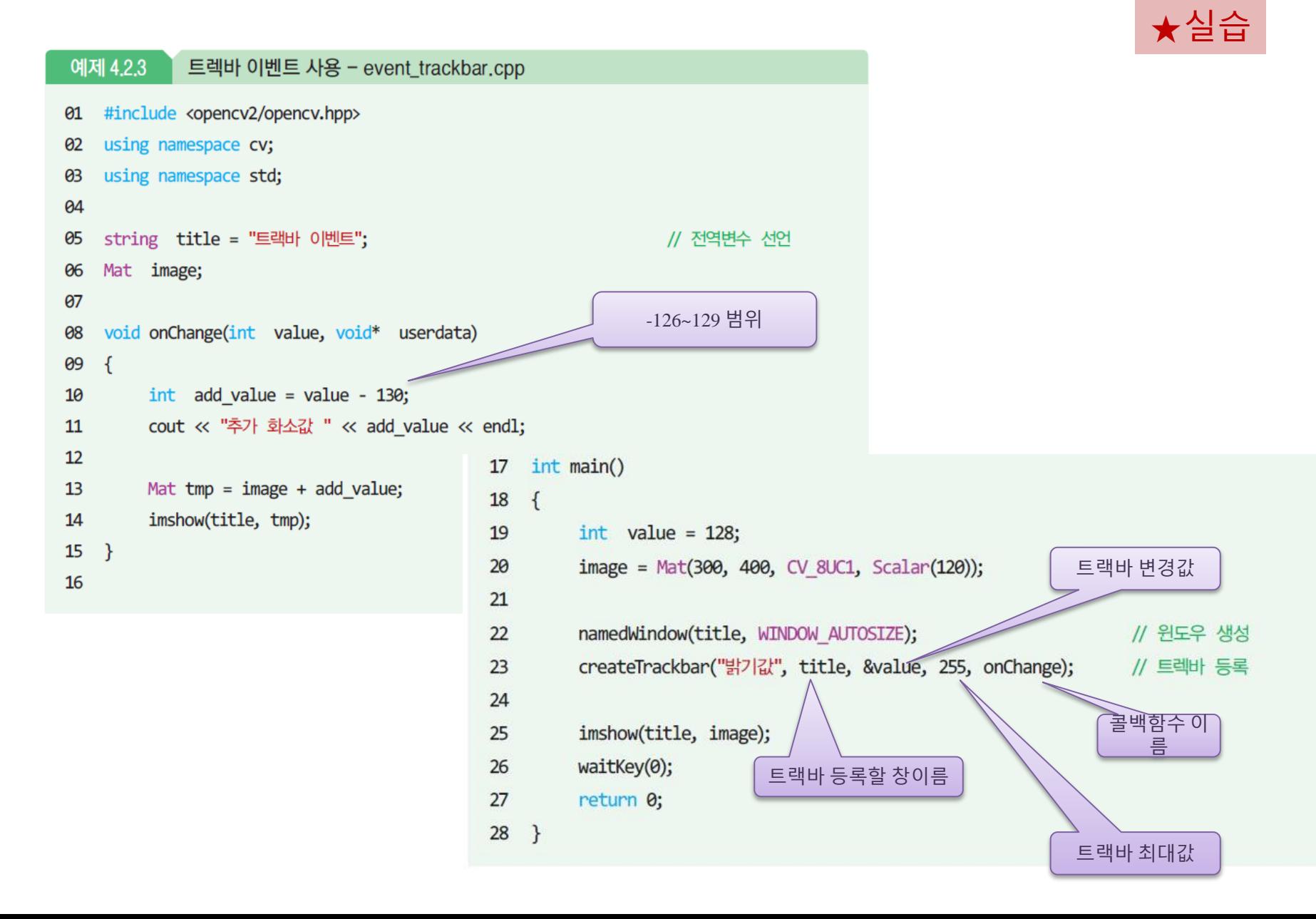

• 실행결과

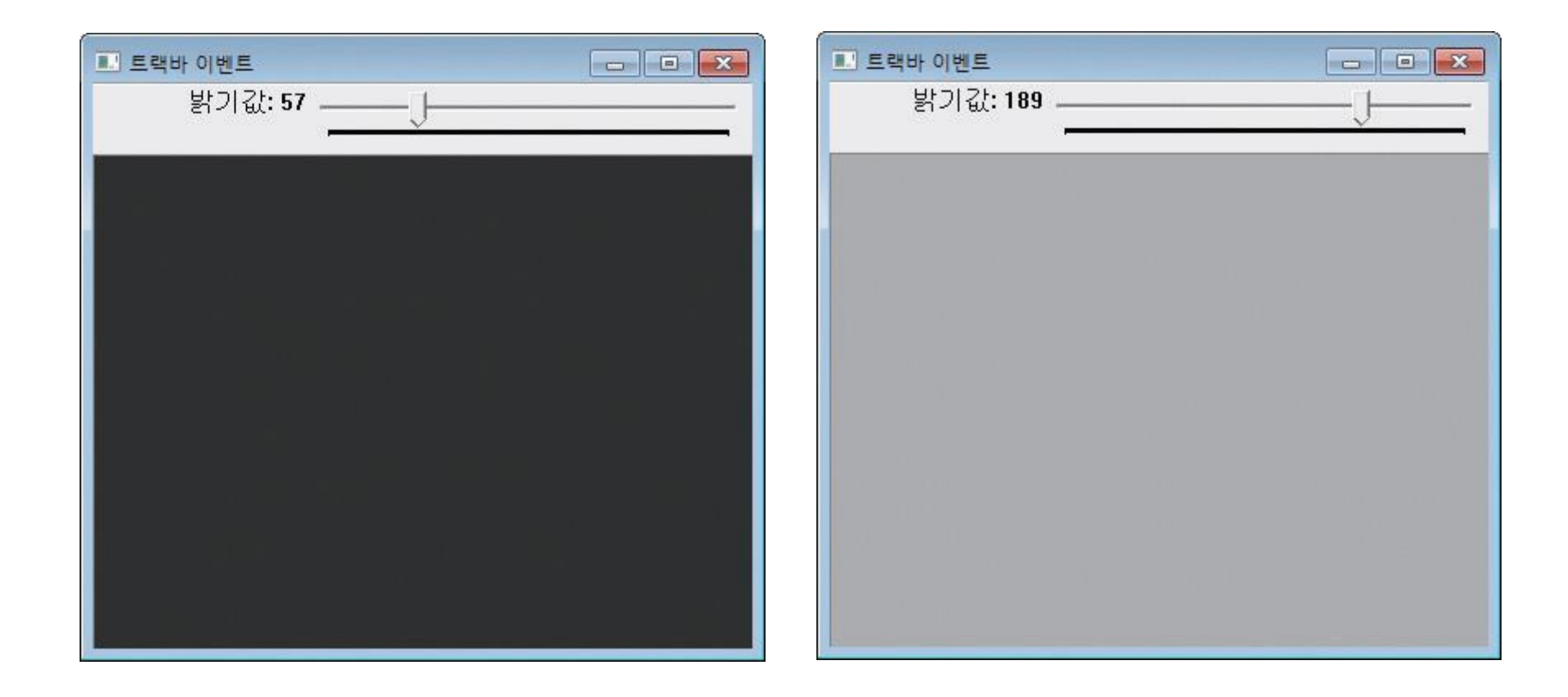

# 트랙바 이벤트 제어 - 예제

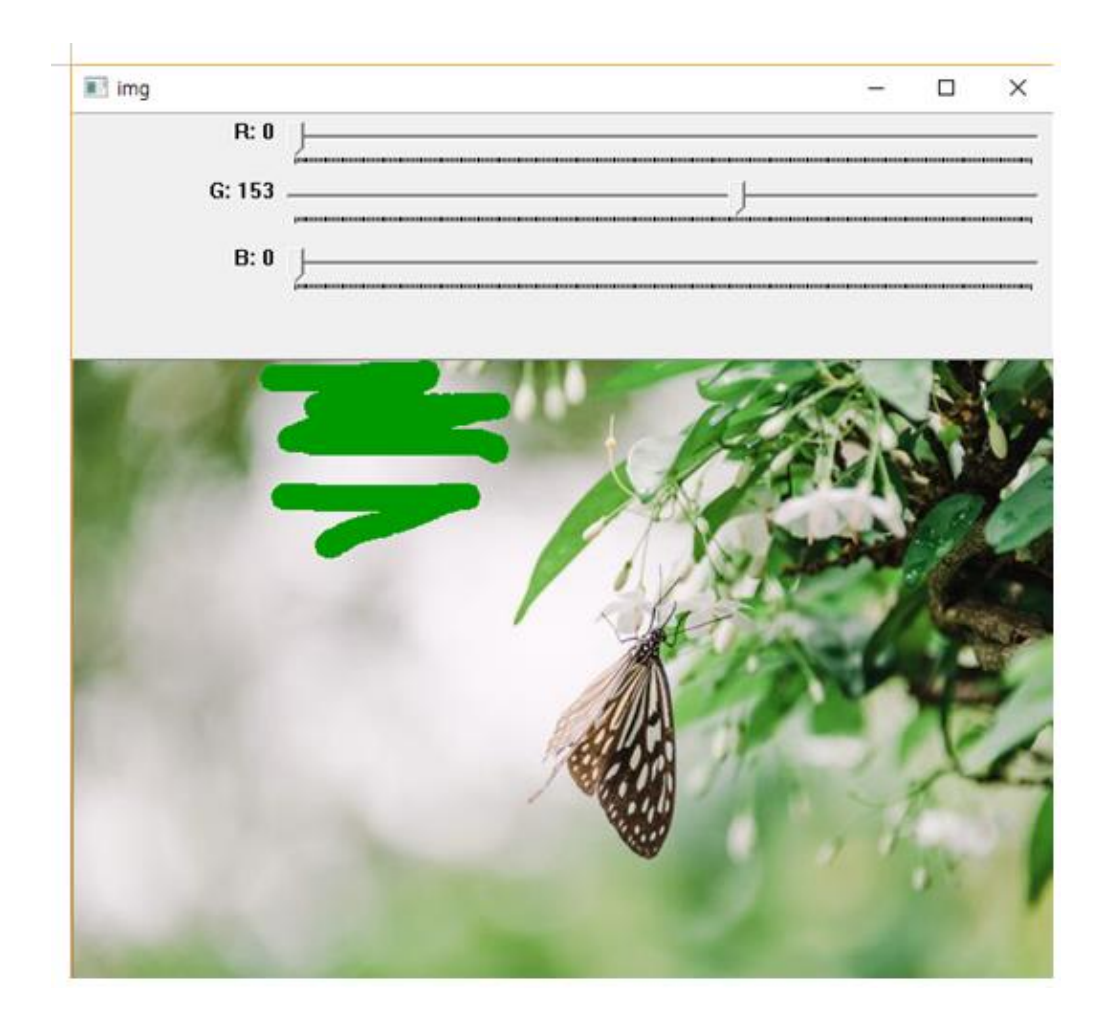

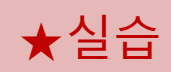

```
#include <opencv2/opencv.hpp>
#include<iostream>
using namespace std;
using namespace cv;
Mat img;
int red, green, blue;
int drawing = false;
void on_trackbar(int, void*) \{ \}void drawCircle(int event, int x, int y, int, void* param) {
         if (event == CV_EVENT_LBUTTONDOWN)
                   drawing = true;else if (event == CV_EVENT_MOUSEMOVE) {
                   if (drawing == true)
                             circle(img, Point(x, y), 3, Scalar(blue, green, red), 10);
          }
         else if (event == CV EVENT LBUTTONUP)
                   drawing = false;
         imshow("img", img);
}
```
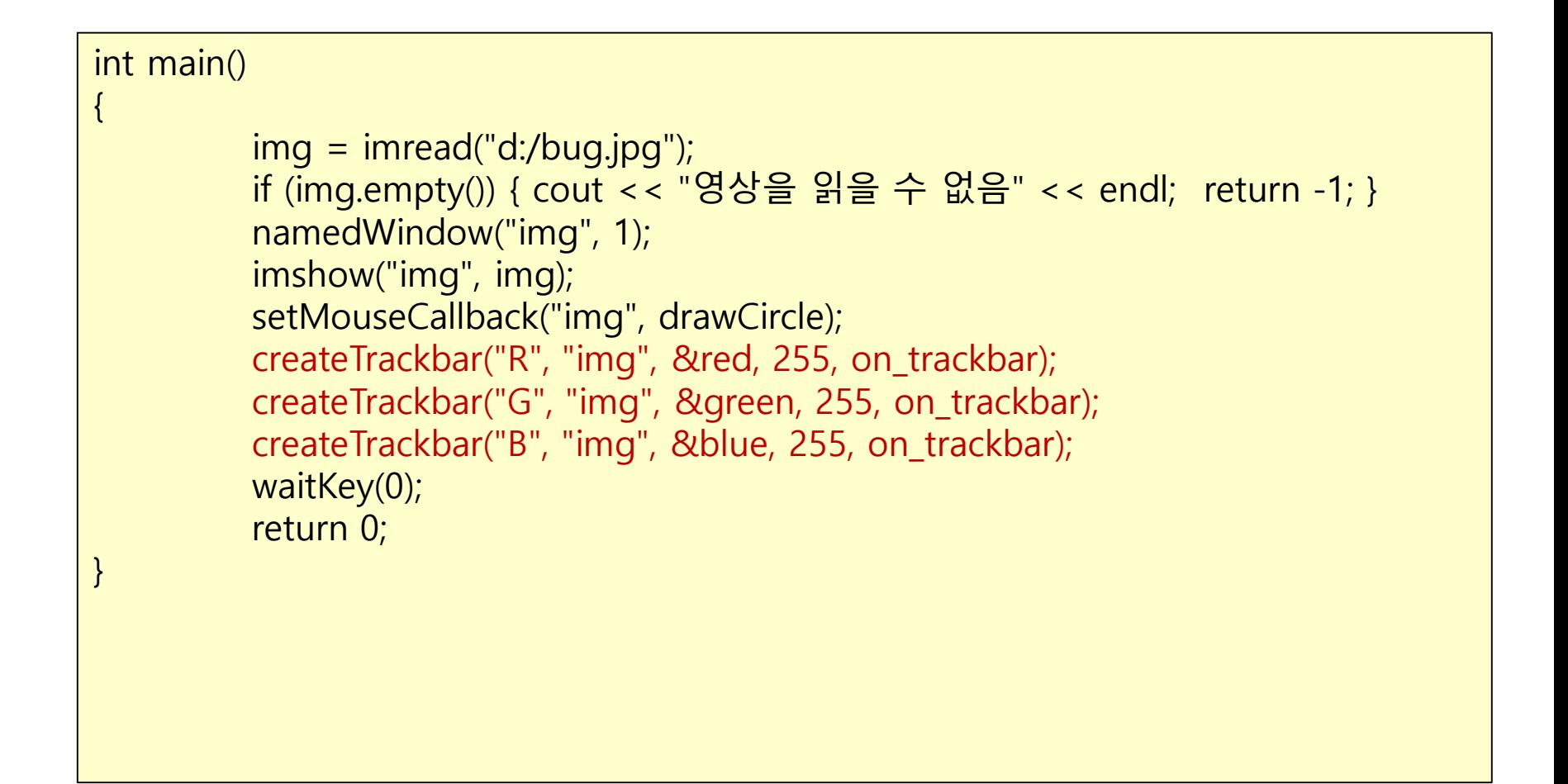

#### HW

- 1. 800 x 600 크기의 윈도우를 만들고 마우스 오른쪽 버튼을 누르면 100 x 100 크기의 사각형을 그리고, 왼쪽버튼을 누르면 반지름 100 인 원을 그리는 프로그램을 작성하시오.
- 2. 위 문제에 다음을 추가하여 프로그램을 작성하시오
	- (1) 트랙바를 추가해서 선의 굵기를 1~10 픽셀로 조절한다.
	- (2) 트랙바를 추가해서 원의 반지름을 10~200 픽셀로 조절한다.